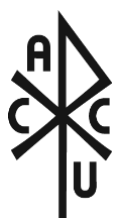

Vision and Voice for Catholic Higher Education

# **ACCU Member Account Registration & Access Guide**

Welcome to the Association of Catholic Colleges and Universities (ACCU)! We are excited to have your institution or organization as a member, which makes you eligible for a multitude of membership programs, events, and resources specifically for those in Catholic higher education.

## **Getting Started**

In order to enable easy access to those resources, you will need to first register within our system. We've developed three easy steps to get your started.

### **Step 1:**

Go to [www.accunet.org/registration.](http://www.accunet.org/registration)

#### **Step 2:**

Enter your email address that is associated with your member institution or organization and select "Register Account".

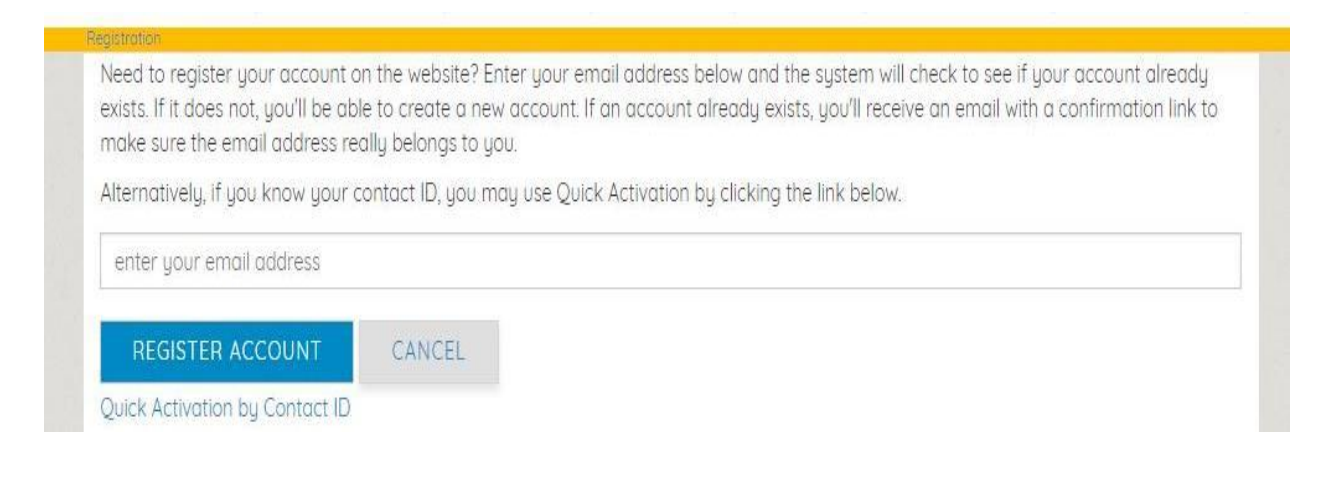

#### **Step 3:**

Enter your associated contact information, including creating a personalized username and password. Once all information is entered, select "Register Account".

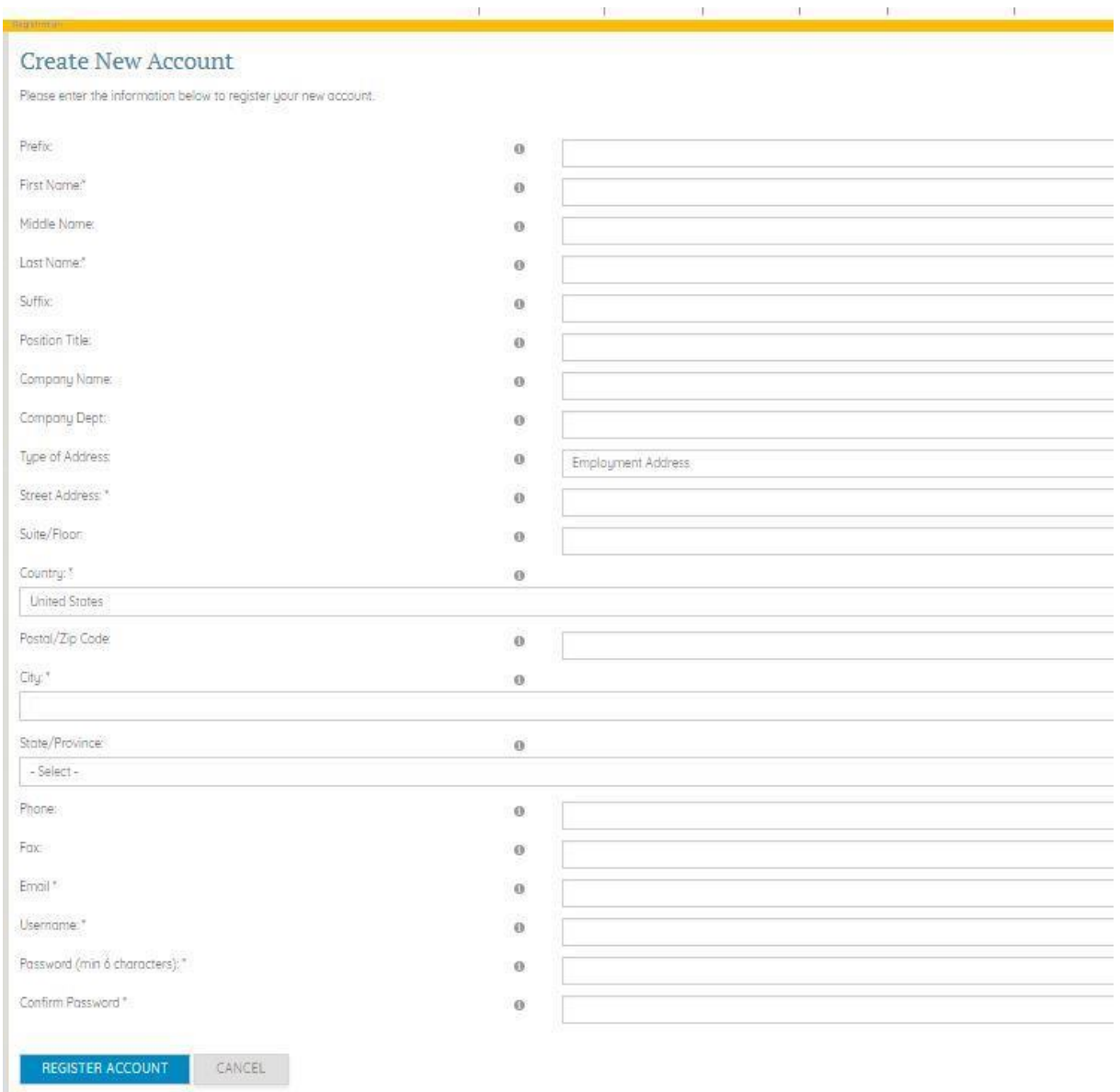

# *Congratulations!*

You're officially registered in the ACCU system! As a system user, you will receive an email verifying the creation of your account.

#### **Access Your Account**

Once your account is set up, you are able to access ACCU member benefits and resources, including registration for our Annual Meetings and purchasing publications.

At the top of any ACCU webpage [\(www.accunet.org\)](http://www.accunet.org/), simply select the "Sign In" button to log back into your account.

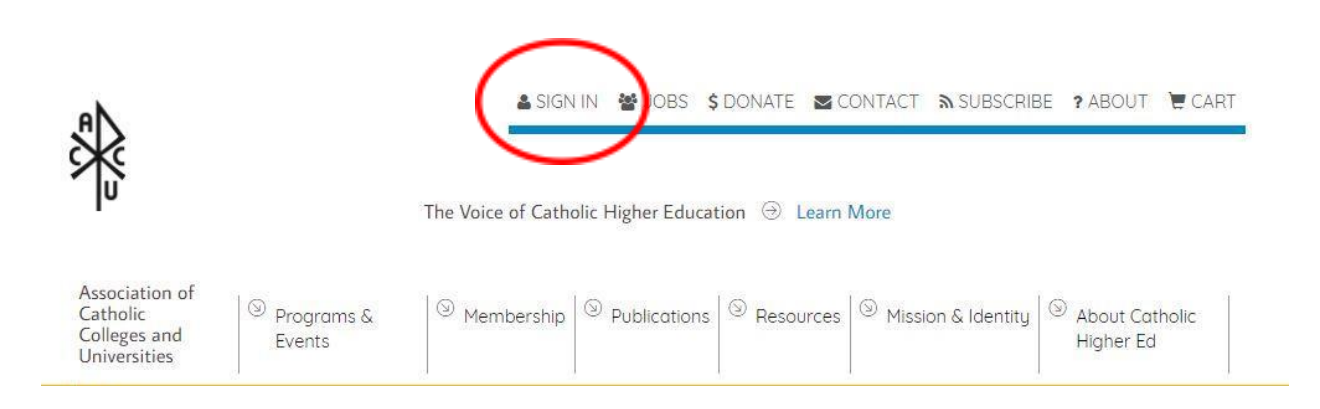

## **Manage Your Account**

You have the ability to manage your registered account after logging into your account, including email subscriptions to ACCU newsletters and purchasing information.

Select "My Account" and then "Manage My Account" to manage and update your information.

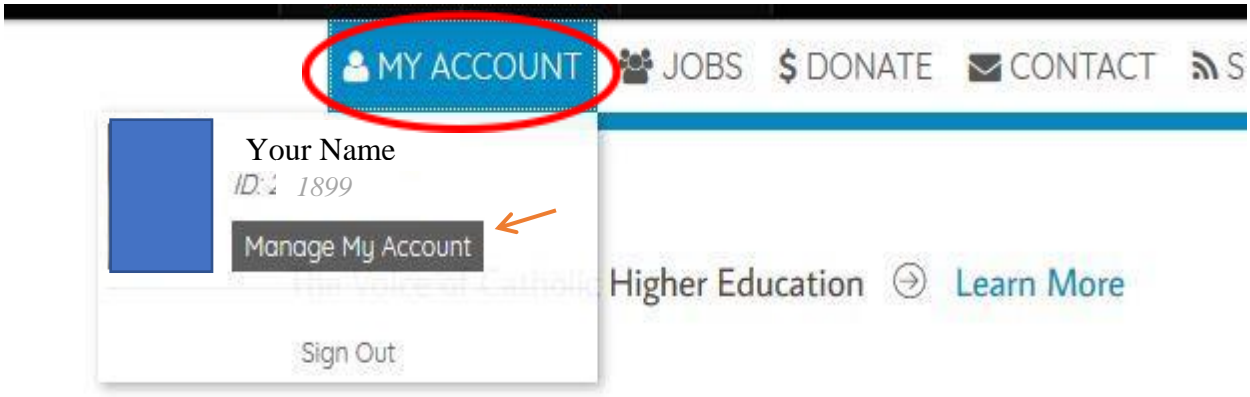

**Note:** "My Account" replaces "Sign In" located at the top of any ACCU webpage once you've logged into your account.

#### Once you've accessed your account information, you will see the screen below, which will enable you to revise or update your information and other features noted in the right column under "Account Actions".

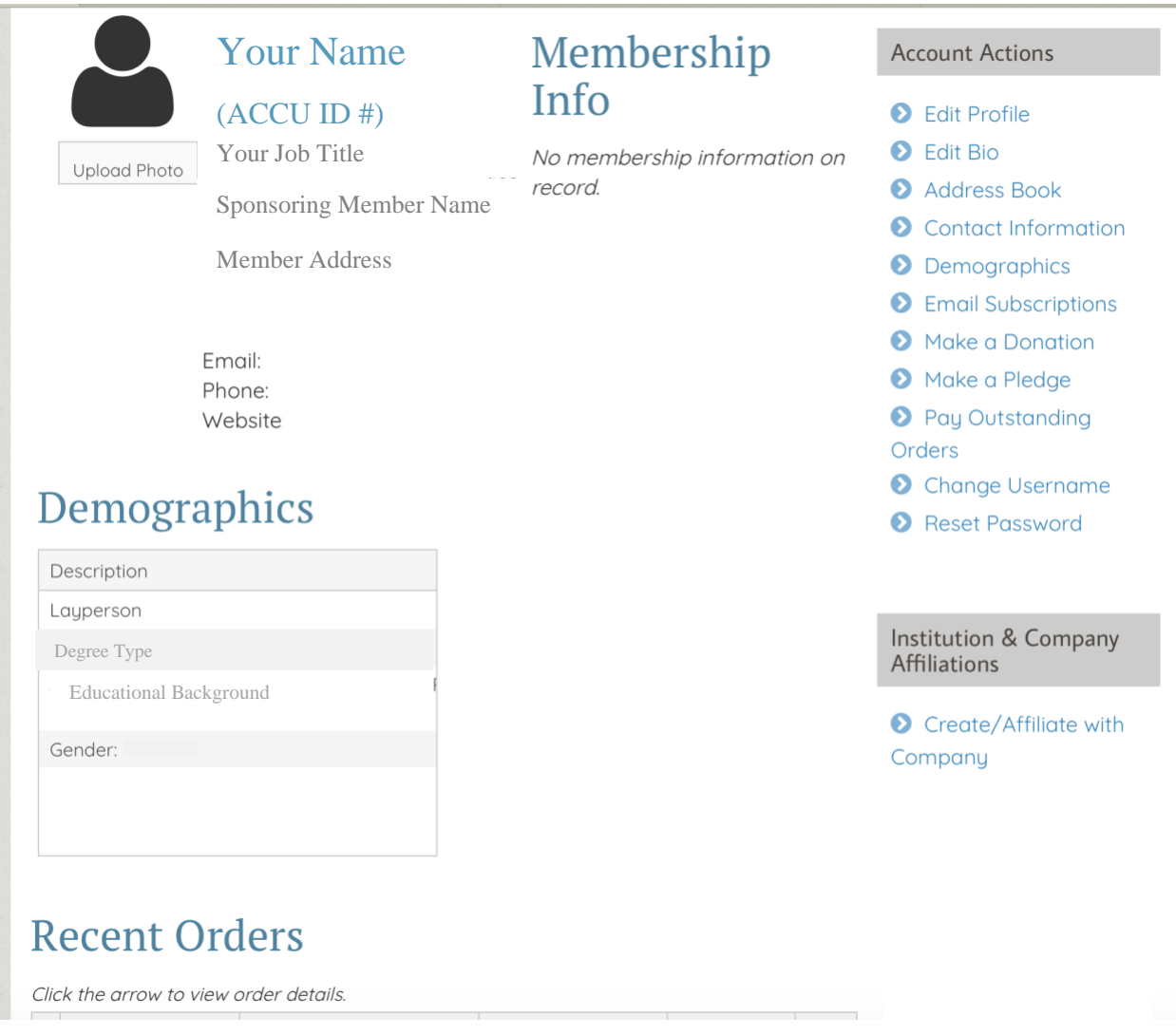

#### *Institution & Company Affiliations*

In order to have your profile connected to your sponsoring member institution or organization, you will need to make the request to do so by selecting "Create/Affiliate with Company" under the "Institution & Company Affiliations" section on the bottom right.

Once you've selected your sponsoring member, the key contact for your member institution or organization will receive an email asking to verify that you indeed are associated with their membership. Please note that you might have limited access to ACCU resources and communications until your sponsoring member has verified your association.

#### *Administrative Access*

For those with special administrative access to your member institution or organization account, you will be able to not only update your information but also update your sponsoring member's information, including address changes, personnel updates, and membership dues payments. However, you must have completed the affiliation request process above.

#### **Username/Password Reset**

Forgot your username or password? No worries!

Step 1:

Select the "Sign In" tab at the top of any of the ACCU webpages.

Step 2:

Select "Can't access your account?" link under the username and password fields.

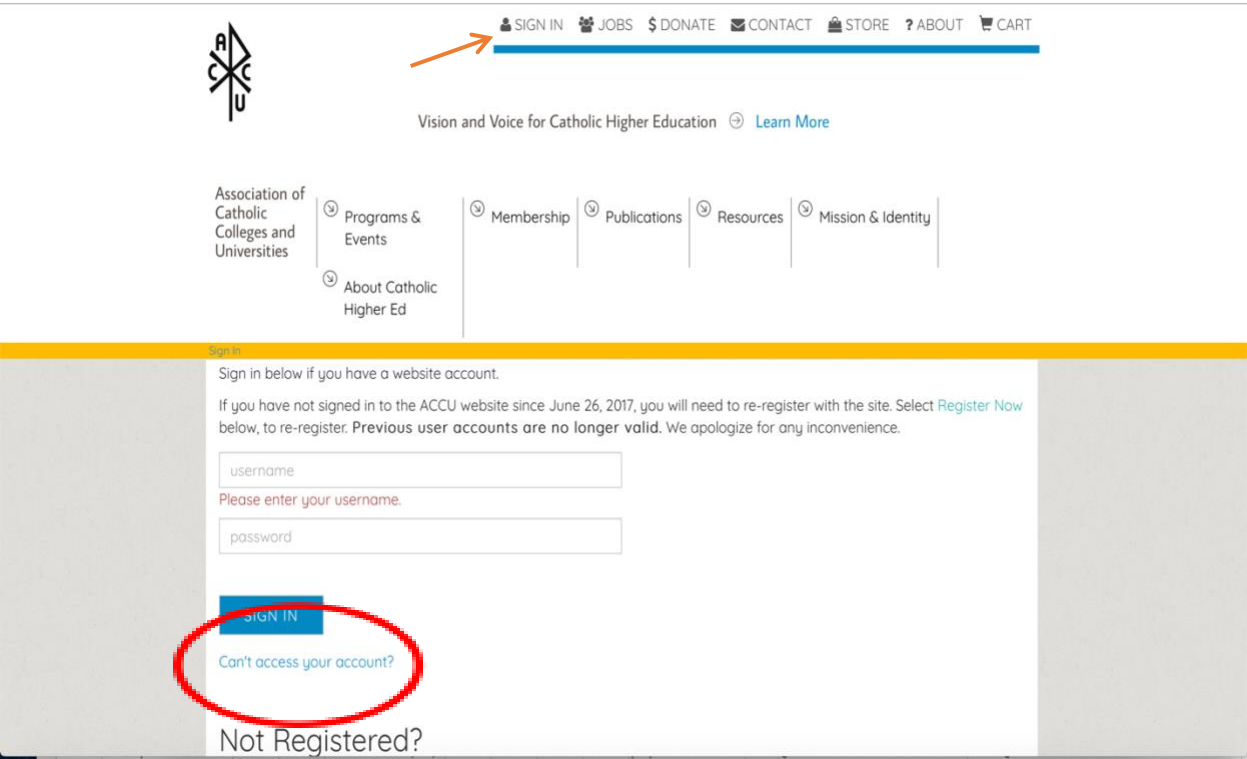

Step 3:

You will then be prompted to enter either your username or email address used to create the account. Select "Reset Password" button.

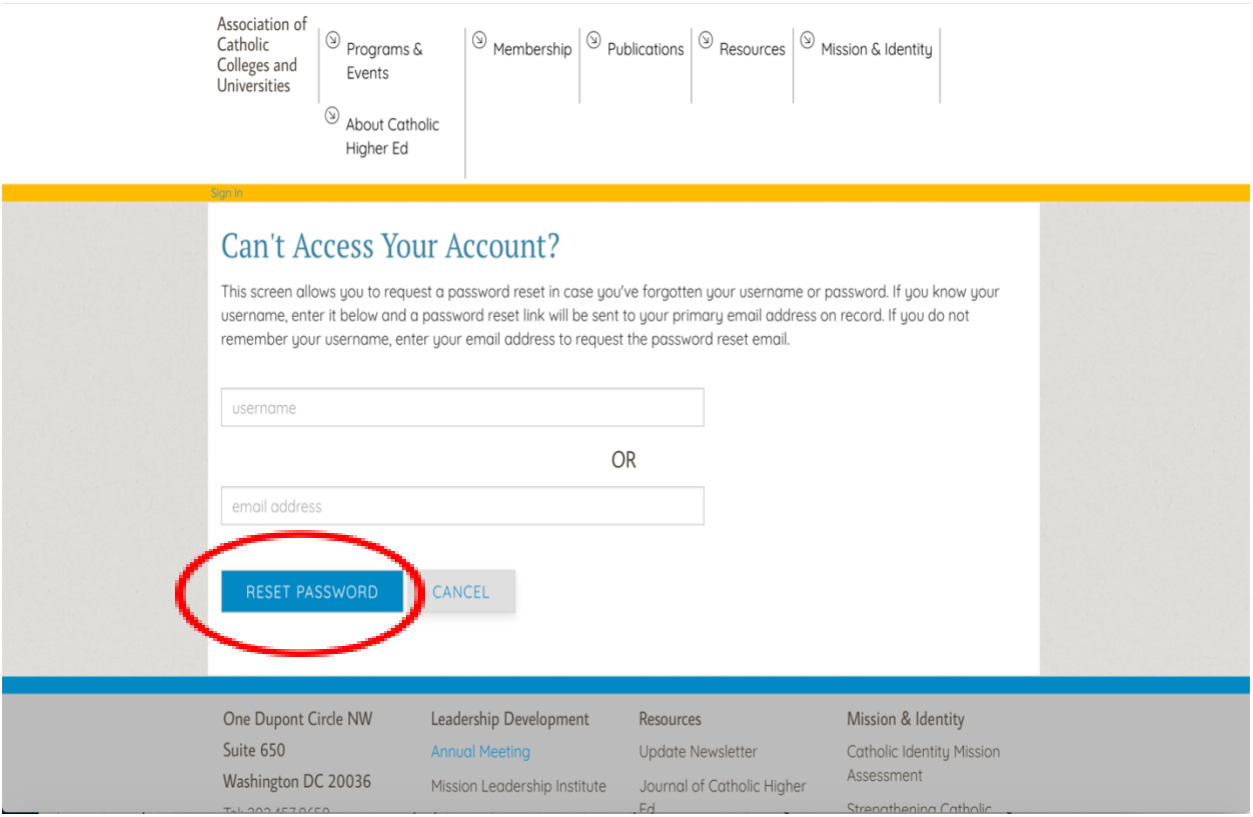

You will receive an email with your noted username and a link to reset your password.

## **Need Additional Assistance?**

We're happy to help! Please contact ACCU Member Services a[t accu@accunet.org](mailto:accu@accunet.org) for any additional assistance with account creation, management, access or revisions, including membership dues inquiries and payments.